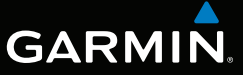

# řada nüvi® 2405 stručný návod k obsluze modely nüvi: 2405, 2415, 2445, 2455, 2475, 2495

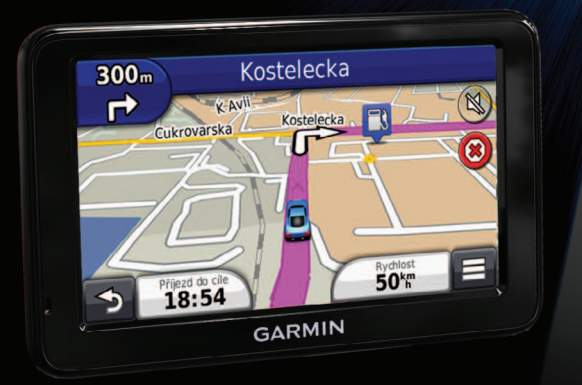

Řada nüvi 2405 Stručný návod k obsluze 1 Srpen 2011 190-01355-61 Rev. A Vytištěno na Tchaj-wanu

## **Začínáme**

## **VAROVÁNÍ**

Přečtěte si leták *Důležité bezpečnostní informace a informace o produktu* vložený v obalu s produktem. Obsahuje varování a další důležité informace.

## **Nastavení zařízení**

Používáte-li své zařízení poprvé, proveďte následující úkony.

- **1** Připojte zařízení k napájecímu kabelu do vozidla [\(strana](#page-1-0) 2).
- **2** Nainstalujte zařízení [\(strana](#page-1-0) 2).
- **3** Proveďte registraci zařízení [\(strana](#page-2-0) 3).
- **4** Vyhledejte aktualizace.
	- Aktualizace softwaru ([strana](#page-3-0) 4).
	- Bezplatná aktualizace map [\(strana](#page-3-1) 4).
- **5** Stáhněte si kompletní návod k obsluze ([strana](#page-3-2) 4)*.*

## <span id="page-1-0"></span>**Připojení zařízení k napájecímu kabelu do vozidla**

#### **VAROVÁNÍ**

Tento produkt obsahuje lithiovou baterii. Abyste zabránili možnému ublížení na zdraví či poškození produktu způsobenému vystavením baterie vlivu nadměrného tepla, zařízení při opuštění vozidla vyjměte, popřípadě jej uložte mimo dosah slunečního záření.

#### *Poznámka*

Dříve než zařízení nainstalujete, v průvodci *Důležité bezpečnostní informace a informace o produktu* si přečtete poučení o zákonech platných pro montáž zařízení na čelní sklo.

Než začnete zařízení používat v provozu na baterie, nabijte je během jízdy.

- **1** Napájecí kabel do vozidla ➊ zapojte do portu USB 2 na zařízení 3
- **2** Přitiskněte přísavný držák ➍ na čelní sklo.

**3** Současně otočte páčku **b** dozadu směrem k čelnímu sklu.

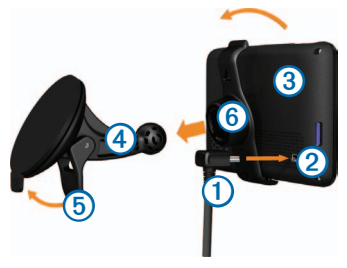

- **4** Zatlačte držák 6 do přísavného držáku.
- **5** Spodní část zařízení upevněte do držáku.
- **6** Naklánějte zařízení zpět, dokud nezapadne na své místo.
- **7** Druhý konec napájecího kabelu do vozidla zapojte do elektrické zásuvky ve vozidle.
- **8** V případě potřeby připojte externí anténu k napájecímu kabelu do vozidla a upevněte ji pomocí přísavných držáků na čelní sklo.

## **Informace o aplikaci méAktualizace**

Aplikaci méAktualizace můžete použít pro registraci svého zařízení, vyhledávání aktualizací softwaru a map, přístupu k návodům a zákaznické podpoře atd.

#### <span id="page-2-1"></span>**Nastavení aplikace méAktualizace**

Připojte kabel mini-USB **①** k portu mini-USB 2 na zařízení [\(strana](#page-1-0) 2).

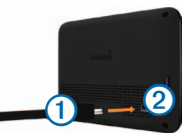

- **2** Připojte kabel mini-USB k portu USB v počítači.
- **3** Přejděte na adresu<www.garmin.com/dashboard>.
- **4** Postupujte podle pokynů na obrazovce.

## <span id="page-2-0"></span>**Registrace zařízení**

**1** V aplikaci méAktualizace klikněte na možnost **Zaregistrovat nyní**.

- **2** Postupujte podle pokynů na obrazovce.
- **3** Uschovejte originál účtenky nebo její fotokopii na bezpečném místě.

#### **Služba nüMaps Guarantee™**

Pokud zaregistrujete zařízení na webové stránce <http://my.garmin.com>během 90 dnů od vyhledání satelitních signálů během jízdy, má vaše zařízení nárok na bezplatnou aktualizaci map. Informace o podmínkách naleznete na webové stránce [www.garmin.com/numaps](http://www.garmin.com/numaps).

#### **Používání služeb méAktualizace**

- **1** Otevřete aplikaci méAktualizace ([strana](#page-2-1) 3).
- <span id="page-3-1"></span><span id="page-3-0"></span>**2** Zvolte možnost:
	- Pokud chcete software aktualizovat, klikněte na možnost **Aktualizovat nyní** pod položkou Aktualizace softwaru.
	- Pokud chcete mapy aktualizovat, klikněte na možnost **Aktualizovat nyní** pod položkou Aktualizace map.
- <span id="page-3-2"></span>• Pokud si chcete stáhnout návod k obsluze, klikněte na možnost **Návody** a poté klikněte na možnost **Stáhnout** vedle požadovaného návodu.
- **3** Postupujte podle pokynů na obrazovce.

## **Používání Zapínacího tlačítka**

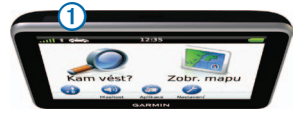

Zvolte možnost:

- Pokud chcete zařízení vypnout, podržte Zapínací tlačítko **1** po dobu 4 sekund.
- Přidržením Zapínacího tlačítka po dobu 10 sekund zařízení restartujete.
- Pokud chcete, aby zařízení přešlo do režimu spánku, stiskněte **Zapínac**í tlačítko.
- Pokud chcete režim spánku ukončit, stiskněte **Zapínací** tlačítko a klepněte dvakrát na ikonu <sup>a</sup>.

#### **Hledání pozice prostřednictvím řádku pro vyhledávání**

Řádek pro vyhledávání můžete použít pro hledání pozic zadáním kategorie, značky, adresy nebo názvu města.

- **1** Vyberte možnost **Kam vést?**.
- **2** Vyberte řádek pro vyhledávání.

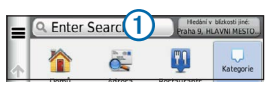

**3** Zadejte hledaný termín.

Navrhované hledané termíny se, jak píšete, budou zobrazovat pod řádkem pro vyhledávání.

- Pokud chcete vyhledat typ firmy, zadejte název kategorie, např. "kina" nebo "kavárny".
- Pokud chcete vyhledat firmu podle názvu, zadejte celá název nebo jeho část.
- Pokud chcete vyhledat adresu ve své blízkosti, zadejte číslo ulice a její název.
- Pokud chcete vyhledat adresu v jiném městě, zadejte číslo ulice, název ulice, město a stát.
- Pokud chcete vyhledat město, zadejte město nebo stát.
- Pokud chcete vyhledat souřadnice, zadejte souřadnice zeměpisné šířky a délky.
- **4** Zvolte možnost:
	- Pokud chcete vyhledávat pomocí navrhovaného hledaného termínu, vyberte tento termín.
	- Pokud chcete vyhledávat pomocí textu, který iste zadali, zvolte ikonu $\mathbf Q$ .
- **5** V případě potřeby zvolte pozici.

#### **Nalezení v blízkosti jiné pozice**

V hlavním menu zvolte možnost **Kam vést** > **Hledat v blízkosti**.

#### **Přidání zastávky**

- Na obrazovce pro navigaci zvolte ikonu  $\blacksquare$ **Body zájmu**.
- **2** Vyhledejte mimořádnou zastávku.
- **3** Z výsledků hledání vyberte zastávku.
- **4** Vyberte možnost **Jet!**.
- **5** Vyberte možnost **Přidat do aktivní trasy**.

## **Vaše trasa na mapě**

#### *poznámka*

Funkce ikony Rychlostní limit slouží pouze pro informaci a nenahrazuje odpovědnost řidiče při nedodržení rychlostních limitů uvedených na značkách a bezpečné jízdy za každých okolností. Společnost Garmin nepřejímá žádnou odpovědnost za jakékoli dopravní pokuty nebo soudní předvolání, která můžete obdržet z důvodu nedodržování platných dopravních předpisů a značek.

Vaše trasa je na mapě vyznačena purpurovou čárou. Pokud z původní trasy sjedete, zařízení trasu přepočítá. A pokud cestujete po hlavních silnicích, může se objevit ikona Omezení rychlosti.

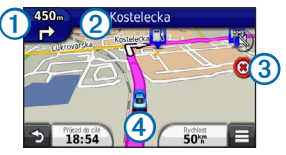

• Výběrem možnosti $\Omega$  zobrazíte další odbočku.

Je-li k dispozici náhled křižovatky, objeví se stránka se zobrazením křižovatky.

- Výběrem možnosti 2 zobrazíte seznam odboček.
- Výběrem možnosti 3 zastavíte trasu, kterou aktuálně navigujete.
- Výběrem možnosti ➍ zobrazíte možnost Kde se nacházím?.

#### **Použití objížďky**

Na stránce pro navigaci vyberte ikonu $\blacksquare$ **Objížďka**.

Je-li trasa, po které právě jedete, jedinou dostupnou možností, je možné, že zařízení objížďku nevypočítá.

## **Informace o dopravě**

#### *poznámka*

Společnost Garmin není odpovědná za přesnost nebo aktuálnost dopravních informací.

Dopravní informace nemusí být k dispozici ve všech oblastech či zemích.

Přijímač dopravních informací je součástí některých balení. Je vestavěn do napájecím kabelu do vozidla. Napájený přijímač dopravních informací a zařízení se musí nacházet v datovém pásmu stanice vysílající dopravní informace, aby mohly dopravní informace přijímat. Předplatné zahrnuté v přijímači dopravních informací není třeba aktivovat.

Pokud přijímáte dopravní informace, zobrazí se v levém horním rohu stránky s mapou ikona dopravy. Ikona dopravy mění barvu podle závažnosti

dopravní situace na vaší trase nebo na silnici, po které právě jedete.

Další informace naleznete na adrese [www.garmin.com/traffic.](www.garmin.com/traffic)

## **Párování telefonu**

U některých modelů zařízení nüvi je k dispozici volání pomocí sady handsfree. Před pokusem o spárování musí být telefon i zařízení zapnuty a vzdáleny nanejvýš 10 m (33 stop) od sebe.

- **1** Ve svém telefonu aktivujte funkci Bluetooth®.
- **2** Vyberte možnost **Nastavení** > **Bluetooth**.
- **3** Vyberte možnost **Bluetooth**.
- **4** Vyberte možnost **Přidat telefon** > **OK**.
- **5** Vyberte svůj telefon a stiskněte tlačítko **OK**.
- **6** V telefonu zadejte kód PIN pro technologii Bluetooth (**1234**) vašeho zařízení.

# **[www.garmin.com/support](http://www.garmin.com/support)**

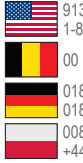

00 32 2672 5254 913-397-8200 1-800-800-1020

0180 5 / 42 76 46 - 880 0180 5 / 42 76 46 - 550 00800 4412 454 +44 2380 662 915

**Garmin International, Inc.** 1200 East 151st Street, Olathe, Kansas 66062, USA

**Garmin (Europe) Ltd.** Liberty House, Hounsdown Business Park Southampton, Hampshire, SO40 9LR, Velká Británie

**Garmin Corporation** No. 68, Zhangshu 2nd Road, Xizhi Dist. New Taipei City, 221, Tchaj-wan (R.O.C.)

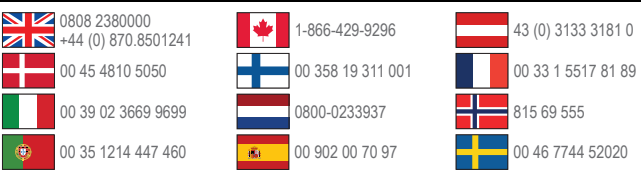

Garmin®, logo společnosti Garmin a MapSource® jsou obchodní značky společnosti Garmin Ltd. nebo jejích dceřiných společností registrované v USA a dalších zemích. nüMaps Guarantee™ je obchodní značka společnosti Garmin Ltd. nebo jejích dceřiných společností. Tyto ochranné známky nelze používat bez výslovného souhlasu společnosti Garmin.

Značka slova Bluetooth® a loga jsou majetkem společnosti Bluetooth SIG, Inc. a jakékoli použití tohoto názvu společností Garmin podléhá licenci.

# C E